# Data Cleaning

# Module 9

*Andrew Jaffe June 18, 2015*

# **Data**

- We will be using multiple data sets in this lecture:
	- **–** Salary, Monument, Circulator, and Restaurant from OpenBaltimore: [https://data.baltimorecity.](https://data.baltimorecity.gov/browse?limitTo=datasets) [gov/browse?limitTo=datasets](https://data.baltimorecity.gov/browse?limitTo=datasets)
	- **–** Gap Minder very interesting way of viewing longitudinal data
		- ∗ Data is here <http://www.gapminder.org/data/>
	- **–** [http://spreadsheets.google.com/pub?key=rMsQHawTObBb6\\_U2ESjKXYw&output=xls](http://spreadsheets.google.com/pub?key=rMsQHawTObBb6_U2ESjKXYw&output=xls)

## **Data Cleaning**

In general, data cleaning is a process of investigating your data for inaccuracies, or recoding it in a way that makes it more manageable.

MOST IMPORTANT RULE - LOOK AT YOUR DATA!

Again - table, summarize, is.na, any, all are useful.

# **Data Cleaning**

```
table(c(0, 1, 2, 3, NA, 3, 3, 2,2, 3),
      useNA="ifany")
##
## 0 1 2 3 <NA>
## 1 1 3 4 1
table(c(0, 1, 2, 3, 2, 3, 3, 2,2, 3),
      useNA="always")
##
## 0 1 2 3 <NA>
## 1 1 4 4 0
tab <- table(c(0, 1, 2, 3, 2, 3, 3, 2,2, 3),
           c(0, 1, 2, 3, 2, 3, 3, 4, 4, 3),
            useNA="always")
margin.table(tab, 2)
```
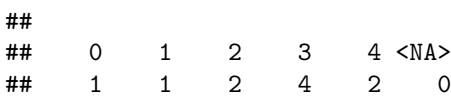

**prop.table**(tab)

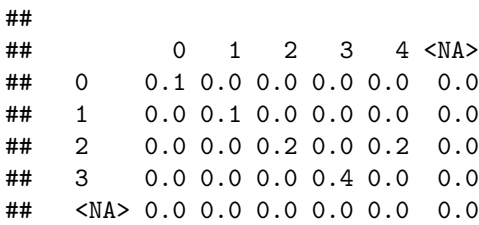

**prop.table**(tab,1)

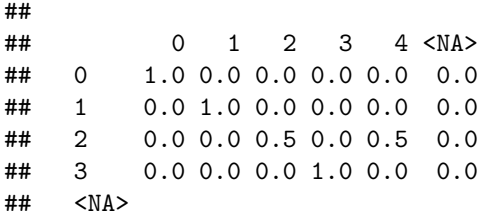

# **Download Salary FY2014 Data**

<https://data.baltimorecity.gov/City-Government/Baltimore-City-Employee-Salaries-FY2014/2j28-xzd7> Download as a CSV and then read it into R as the variable Sal

```
Sal = read.csv("../data/Baltimore_City_Employee_Salaries_FY2014.csv",
                as.is=TRUE)
```
# **Data Cleaning**

- any() checks if there are any TRUES
- all () checks if ALL are true

 $Sal[1:4]$ 

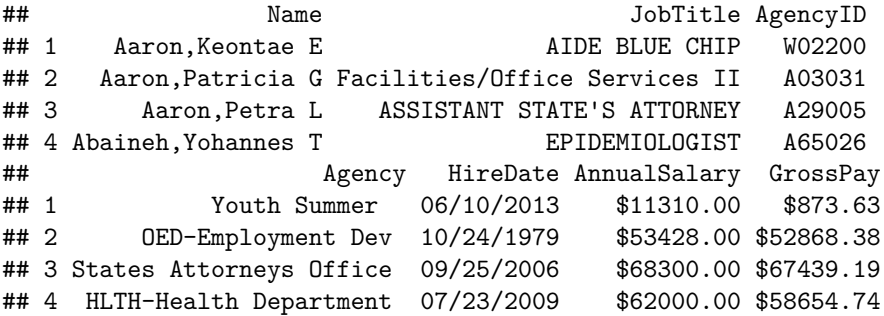

**any**(**is.na**(Sal\$Name))

#### ## [1] FALSE

#### **Example of Cleaning:**

For example, let's say gender was coded as Male, M, m, Female, F, f. Using Excel to find all of these would be a matter of filtering and changing all by hand or using if statements.

In R, you can simply do something like:

```
data$gender[data$gender %in%
   c("Male", "M", "m")] <- "Male"
```
Sometimes though, it's not so simple. That's where functions that find patterns come in very useful.

```
table(gender)
## gender
## F FeMAle FEMALE Fm M Ma mAle Male MaLe MALE
## 75 82 74 89 89 79 87 89 88 95
## Man Woman
## 73 80
```
#### **Find/Replace and Regular Expressions**

- R can do much more than find exact matches for a whole string
- Like Perl and other languages, it can use regular expressions.
- What are regular expressions?
- Ways to search for specific strings
- Can be very complicated or simple
- Highly Useful

# **'Find' functions**

grep: grep, grepl, regexpr and gregexpr search for matches to argument pattern within each element of a character vector: they differ in the format of and amount of detail in the results.

grep(pattern, x, fixed=FALSE), where:

- pattern = character string containing a regular expression to be matched in the given character vector.
- $\bullet$   $x = a$  character vector where matches are sought, or an object which can be coerced by as.character to a character vector.
- If fixed=TRUE, it will do exact matching for the phrase anywhere in the vector (regular find)

# **'Find' functions**

**grep**("Rawlings",Sal\$Name)

## [1] 13832 13833 13834 13835

These are the indices/elements where the pattern match occurs grep() returns something similar to which() on a logical statement

# **'Find' functions**

```
grep("Rawlings",Sal$Name)
```
## [1] 13832 13833 13834 13835

```
grep("Rawlings",Sal$Name,value=TRUE)
```

```
## [1] "Rawlings,Kellye A" "Rawlings,MarqWell D"
## [3] "Rawlings,Paula M" "Rawlings-Blake,Stephanie C"
```

```
Sal[grep("Rawlings",Sal$Name),]
```
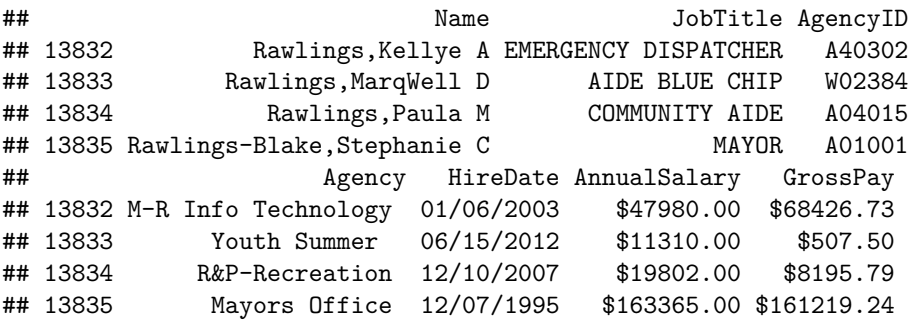

**grep() Options**

```
head(grep("Tajhgh",Sal$Name, value=TRUE))
```
## [1] "Reynold,Tajhgh J"

**grep**("Jaffe",Sal\$Name)

## [1] 8603

**length**(**grep**("Jaffe",Sal\$Name))

## [1] 1

## **A bit on Regular Expressions**

- <http://www.regular-expressions.info/reference.html>
- They can use to match a large number of strings in one statement
- . matches any single character
- $\bullet$  \* means repeat as many (even if 0) more times the last character
- ? makes the last thing optional

## **Using Regular Expressions**

- Look for any name that starts with:
	- **–** Payne at the beginning,
	- **–** Leonard and then an S
	- **–** Spence then a capital C

```
grep("Payne.*", x=Sal$Name, value=TRUE)
```

```
## [1] "Payne El,Jackie" "Payne Johnson,Nickole A"
## [3] "Payne,Chanel" "Payne,Connie T"
## [5] "Payne,Denise I" "Payne,Dominic R"
## [7] "Payne,James R" "Payne,Jasman T"
## [9] "Payne,Joey D" "Payne,Jordan A"
## [11] "Payne,Karen V" "Payne,Karen V"
## [13] "Payne,Leonard S" "Payne,Mary A"
## [15] "Payne,Micah W" "Payne,Michael C"
## [17] "Payne,Michael N" "Payne,Morag"
## [19] "Payne,Nora M" "Payne,Shelley F"
```
**grep**("Leonard.?S", x=Sal\$Name, value=TRUE)

## [1] "Payne,Leonard S" "Szumlanski,Leonard S"

**grep**("Spence.\*C.\*", x=Sal\$Name, value=TRUE)

```
## [1] "Greene,Spencer C" "Spencer,Charles A" "Spencer,Christian O"
## [4] "Spencer,Clarence W" "Spencer,Michael C"
```
#### **Replace**

Let's say we wanted to sort the data set by Annual Salary:

```
class(Sal$AnnualSalary)
```
## [1] "character"

**sort**(**c**("1", "2", "10")) *# not sort correctly (order simply ranks the data)*

```
## [1] "1" "10" "2"
```
**order**(**c**("1", "2", "10"))

## [1] 1 3 2

#### **Replace**

So we must change the annual pay into a numeric:

```
head(as.numeric(Sal$AnnualSalary), 4)
```
## [1] NA NA NA NA

R didn't like the \$ so it thought turned them all to NA.

sub() and gsub() can do the replacing part.

# **Replacing and subbing**

Now we can replace the  $\frac{1}{2}$  with nothing (used fixed=TRUE because  $\frac{1}{2}$  means something in regular expressions):

```
Sal$AnnualSalary <- as.numeric(gsub(pattern="$", replacement="",
                              Sal$AnnualSalary, fixed=TRUE))
Sal <- Sal[order(Sal$AnnualSalary,decreasing=TRUE), ] # use negative to sort descending
Sal[1:5, c("Name", "AnnualSalary", "JobTitle")]
```
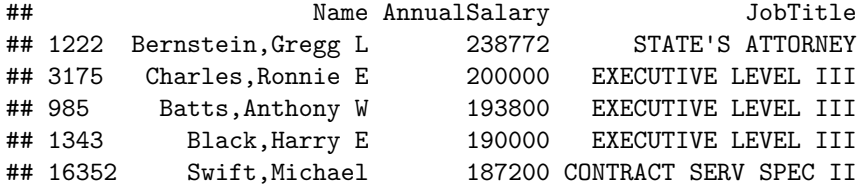

# **Useful String Functions**

Useful String functions

- toupper(), tolower() uppercase or lowercase your data:
- str\_trim() (in the stringr package) will trim whitespace
- nchar get the number of characters in a string
- substr(x, start, stop) substrings from position start to position stop
- strsplit(x, split) splits strings up returns list!
- paste() paste strings together look at ?paste

# **Paste**

Paste can be very useful for joining vectors together:

**paste**("Visit", 1:5, sep="\_")

```
## [1] "Visit_1" "Visit_2" "Visit_3" "Visit_4" "Visit_5"
```
**paste**("Visit", 1:5, sep="\_", collapse=" ")

## [1] "Visit\_1 Visit\_2 Visit\_3 Visit\_4 Visit\_5"

**paste**("To", "is going be the ", "we go to the store!", sep="day ")

## [1] "Today is going be the day we go to the store!"

```
# and paste0 can be even simpler see ?paste0
paste0("Visit",1:5)
```
## [1] "Visit1" "Visit2" "Visit3" "Visit4" "Visit5"

**paste**(1:5, letters[1:5], sep="\_")

## [1] "1\_a" "2\_b" "3\_c" "4\_d" "5\_e"

**paste**(6:10, 11:15, 2000:2005, sep="/")

```
## [1] "6/11/2000" "7/12/2001" "8/13/2002" "9/14/2003" "10/15/2004"
## [6] "6/11/2005"
```
**paste**(**paste**("x",1:5,sep=""),collapse="+")

## [1] "x1+x2+x3+x4+x5"

### **Strsplit**

```
x <- c("I really", "like writing", "R code")
y <- strsplit(x, split=" ")
y[[2]]
```
## [1] "like" "writing"

```
sapply(y, "[", 1) # on the fly
## [1] "I" "like" "R"
sapply(y, "[", 2) # on the fly
```
## [1] "really" "writing" "code"

# **Data Merging/Append**

- Merging joining data sets together usually on key variables, usually "id"
- merge() is the most common way to do this with data sets
- rbind/cbind row/column bind, respectively
	- **–** rbind is the equivalent of "appending" in Stata or "setting" in SAS
	- **–** cbind allows you to add columns in addition to the previous ways
- reshape2 package also has a lot of information about different ways to reshape data (wide to long, etc) - but has a different (and sometimes more intuitive syntax)
- $\bullet\;$  t() is a function that will transpose the data

#### **Merging**

```
base <- data.frame(id=1:10, Age= seq(55,60, length=10))
base[1:2]
```

```
## id Age
## 1 1 55.00000
## 2 2 55.55556
visits <- data.frame(id=rep(1:8, 3), visit= rep(1:3, 8),
                  Outcome= seq(10,50, length=24))
visits[1:2,]
## id visit Outcome
## 1 1 10.00000
## 2 2 2 11.73913
```

```
merged.data <- merge(base, visits, by="id")
merged.data[1:5,]
```
## id Age visit Outcome ## 1 1 55.00000 1 10.00000 ## 2 1 55.00000 3 23.91304 ## 3 1 55.00000 2 37.82609 ## 4 2 55.55556 2 11.73913 ## 5 2 55.55556

**dim**(merged.data)

## [1] 24 4

```
all.data <- merge(base, visits, by="id", all=TRUE)
tail(all.data)
```
## id Age visit Outcome ## 21 7 58.33333 2 48.26087 ## 22 8 58.88889 2 22.17391 ## 23 8 58.88889 1 36.08696 ## 24 8 58.88889 3 50.00000 ## 25 9 59.44444 NA NA ## 26 10 60.00000 NA NA

**dim**(all.data)

## [1] 26 4

## **Aside: Dates**

You can convert date-like strings in the Date class [\(http://www.statmethods.net/input/dates.html](http://www.statmethods.net/input/dates.html) for more info)

```
circ = read.csv("../data/Charm_City_Circulator_Ridership.csv",as.is=TRUE)
head(sort(circ$date))
```

```
## [1] "01/01/2011" "01/01/2012" "01/01/2013" "01/02/2011" "01/02/2012"
## [6] "01/02/2013"
```

```
circ$date <- as.Date(circ$date, "%m/%d/%Y") # creating a date for sorting
head(circ$date)
```

```
## [1] "2010-01-11" "2010-01-12" "2010-01-13" "2010-01-14" "2010-01-15"
## [6] "2010-01-16"
```
**head**(**sort**(circ\$date))

```
## [1] "2010-01-11" "2010-01-12" "2010-01-13" "2010-01-14" "2010-01-15"
## [6] "2010-01-16"
```
#### **Data Reshaping**

Disclaimer: the reshape command in R is not remarkably intuitive.

- Wide multiple measurements are variables / columns so that the data gets wider with more measurements
- Long multiple measurements are rows so data gets longer with more measurements
- One example would be many ids with multiple visits

# **Example of Long/Wide**

**head**(wide)

## id visit1 visit2 visit3 ## 1 1 Good Good Bad

**head**(long)

## id visit Outcome ## 1 1 1 Good ## 2 1 2 Good ## 3 1 3 Bad

## **Data Reshaping**

• Good resource: <http://www.ats.ucla.edu/stat/r/faq/reshape.htm>

**head**(Indometh) *# this is long*

```
## Grouped Data: conc ~ time | Subject
## Subject time conc
## 1 1 0.25 1.50
## 2 1 0.50 0.94
## 3 1 0.75 0.78
## 4 1 1.00 0.48<br>## 5 1 1.25 0.37
## 5 1 1.25 0.37
        1 2.00 0.19
```
**Data Reshaping**

```
wide <- reshape(Indometh, v.names = "conc", idvar = "Subject",
                timevar = "time", direction = "wide")
head(wide)
```
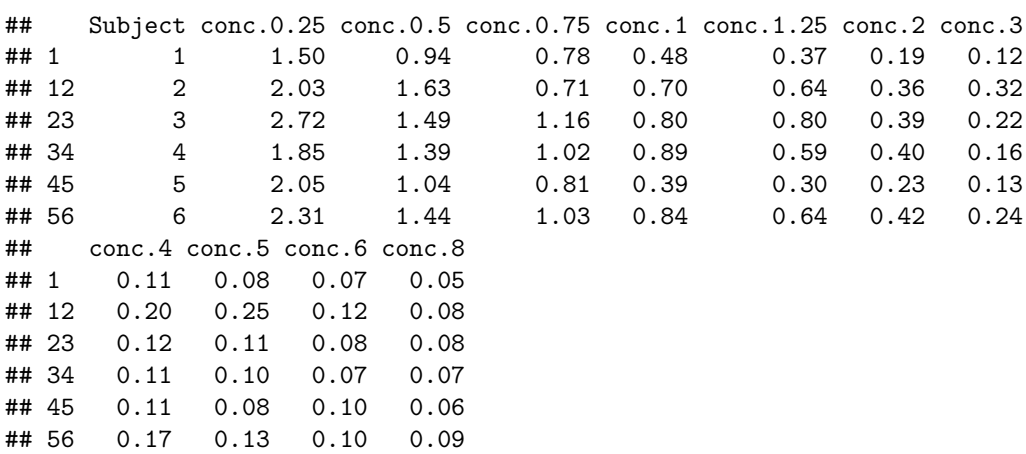

# **Data Reshaping**

**dim**(Indometh)

## [1] 66 3

wide

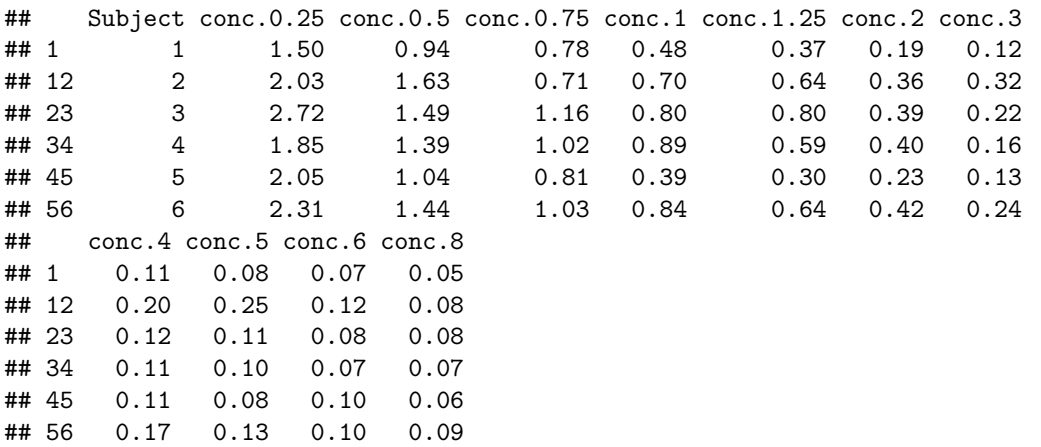

# **Data Reshaping**

• If you've reshaped a data set - to get it back, just reshape it again

```
reshape(wide, direction = "long")[1:10,]
```
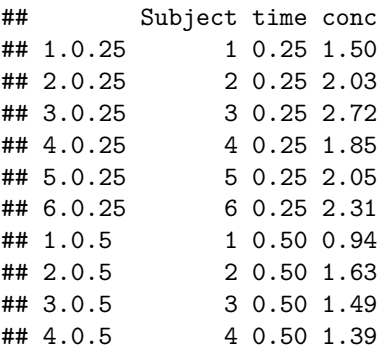

Note the row name change

# **Data Reshaping - A Better Example**

```
TB <- read.xlsx(file="../data/indicator_estimatedincidencealltbper100000.xlsx",
                sheetName="Data")
head(TB, 1)
```

```
## TB.incidence..all.forms..per.100.000.population.per.year. X1990 X1991
## 1 Afghanistan 168 168
## X1992 X1993 X1994 X1995 X1996 X1997 X1998 X1999 X2000 X2001 X2002 X2003
## 1 168 168 168 168 168 168 168 168 168 168 168 168
## X2004 X2005 X2006 X2007 NA.
## 1 168 168 168 168 NA
TB$NA. <- NULL
head(TB, 1)
## TB.incidence..all.forms..per.100.000.population.per.year. X1990 X1991
## 1 Afghanistan 168 168
## X1992 X1993 X1994 X1995 X1996 X1997 X1998 X1999 X2000 X2001 X2002 X2003
## 1 168 168 168 168 168 168 168 168 168 168 168 168
```
## X2004 X2005 X2006 X2007 ## 1 168 168 168 168

**Data Reshaping - A Better Example**

```
colnames(TB) <- c("Country", paste("Year",
                          1990:2007, sep="."))
head(TB,1)
```
## Country Year.1990 Year.1991 Year.1992 Year.1993 Year.1994 Year.1995 ## 1 Afghanistan 168 168 168 168 168 168 ## Year.1996 Year.1997 Year.1998 Year.1999 Year.2000 Year.2001 Year.2002 ## 1 168 168 168 168 168 168 168 ## Year.2003 Year.2004 Year.2005 Year.2006 Year.2007 ## 1 168 168 168 168 168

**Data Reshaping - More is better!**

```
TB.long <- reshape(TB, idvar="Country",
            v.names="Cases", times=1990:2007,
                   direction="long", timevar="Year",
                   varying = paste("Year", 1990:2007, sep="."))
head(TB.long, 4)
```
## Country Year Cases ## Afghanistan.1990 Afghanistan 1990 168 ## Albania.1990 Albania 1990 25 ## Algeria.1990 Algeria 1990 38 ## American Samoa.1990 American Samoa 1990 21

**rownames**(TB.long) <- NULL **head**(TB.long, 4)

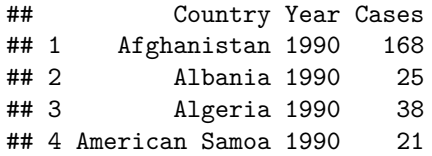